# МИНОБРНАУКИ РОССИИ Федеральное государственное бюджетное образовательное учреждение высшего образования **«Омский государственный университет им. Ф.М. Достоевского»**

Институт среднего профессионального образования и довузовской подготовки

Производственная практика по модулю **«Осуществление интеграции программных модулей»**

> Выполнил: студент 2 курса очной формы обучения группы ДИН-009-О Коротенко Владимир Сергеевич

Руководитель практики: Коржова Вера Владимировна

### **Цели:**

- 1. Написать код и интерфейс для программ;
- 2. Предоставить скриншоты результатов выполнения работы кодов в среде разработки.

## **Задачи:**

- 1. Реализовать калькулятор с пользовательским интерфейсом. В нем должны быть как стандартные функции, так и извлечение корня, возведение в степень;
	- 1.1. Написать тесты к калькулятору, которые бы проверяли корректность работы функций;
- 2. Реализовать Калькулятор квадратных уравнений с интерфейсом;
	- 2.1. Написать тесты, которые бы проверяли корректность работы функций;
- 3. Реализовать игру крестики нолики с пользовательским интерфейсом.

**Создание приложения «Калькулятор»**

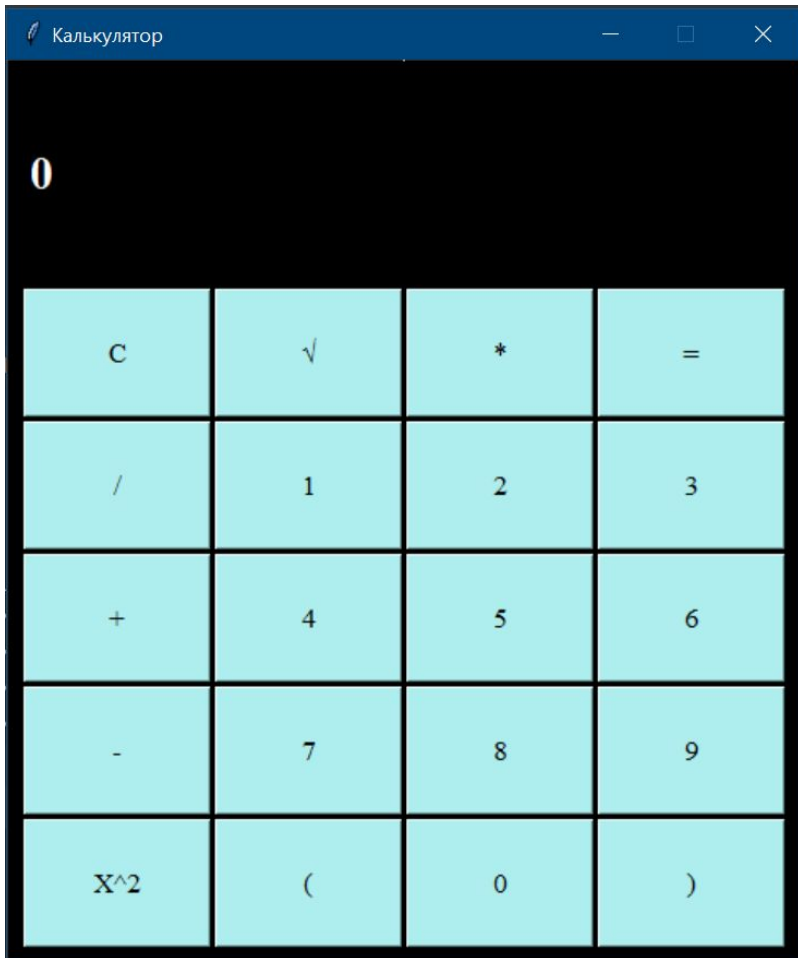

Интерфейс калькулятора

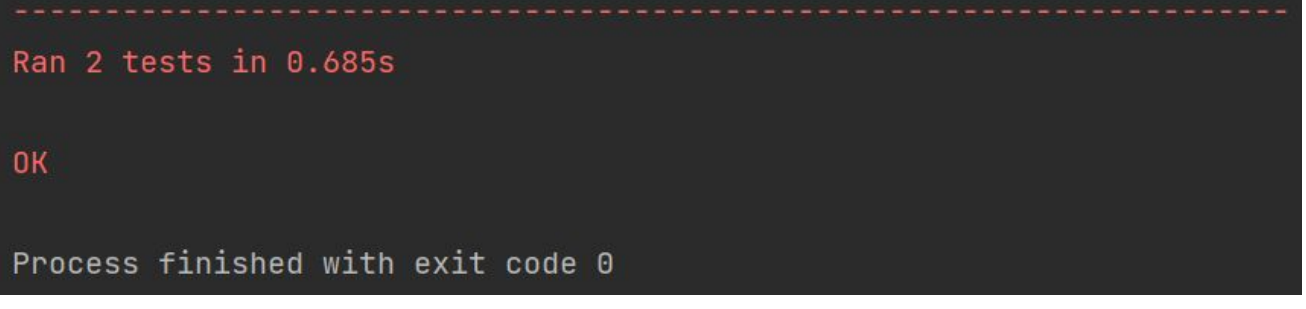

Результат теста

## **Код программы:**

from tkinter import \* from math import sqrt

 $app = Main(root)$ 

root.mainloop()

app.pack()

```
def build(self):
self.formula = "0"
self.lbl = Label(text=self.formula, font=("Times New Roman", 21, "bold"), bg="#000", foreground="#FFF")
self.lbl.place(x=11, y=50)
btns = [if __name__ == '__main__':root = Tk()root["bq"] = "#000"root.geometry("485x550+200+200")
 root.title("Калькулятор")
 root.resizable(False, False)
```
# **Создание приложения «Калькулятор квадратных уравнений»**

# **Код программы:**

 $\frac{1}{2}$ from tkinter import  $\star$ from math import sqrt

 $root = Tk()$ 

root.title("Калькулятор для квадратных уравнений") root.minsize(100,100) root.resizable(width=False, height=False)

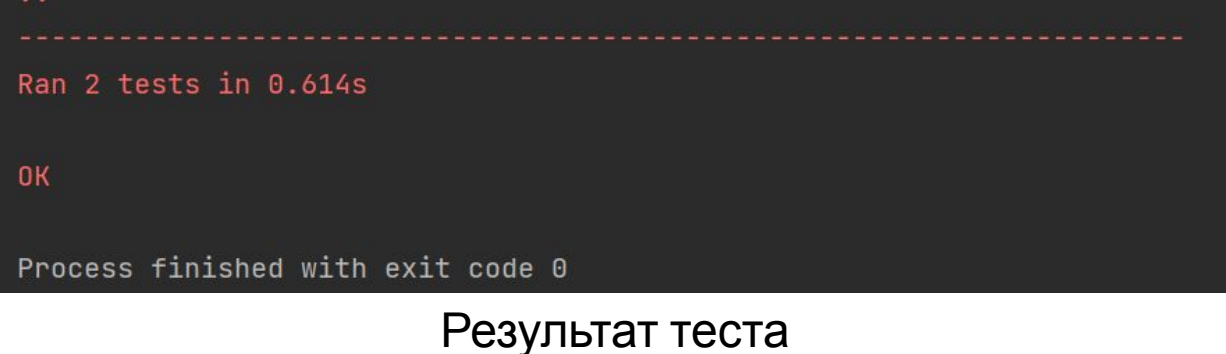

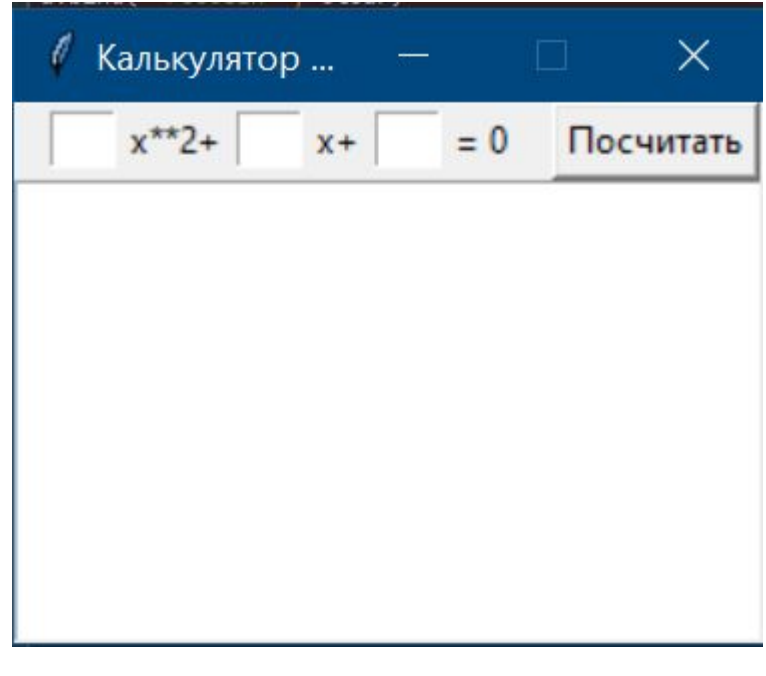

Интерфейс программы

# **Создание приложения «Крестики-Нолики»**

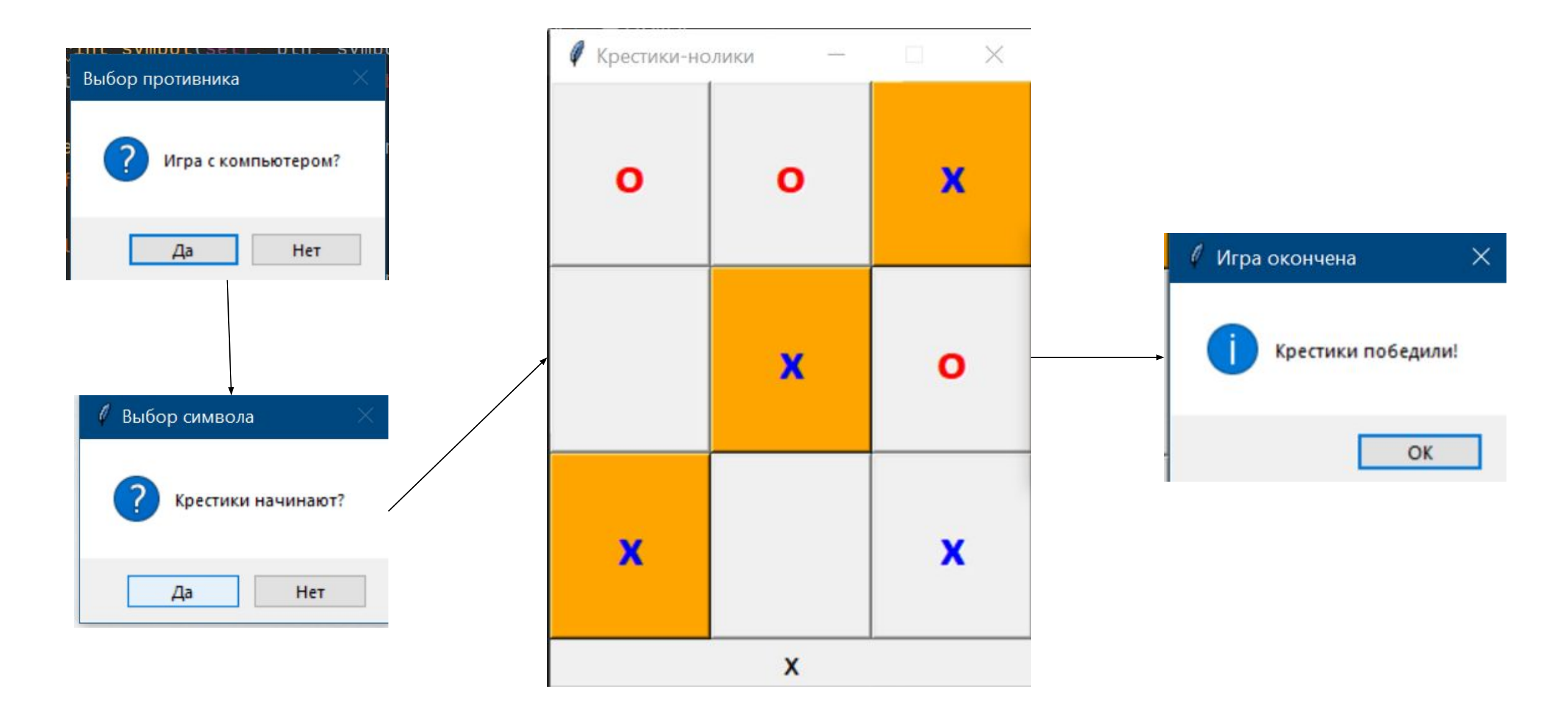

#### **Код программы:**

#### $def start(self):$ TicTac.type\_game = messagebox.askquestion( "Выбор противника", "Игра с компьютером?") TicTac.first = messagebox.askyesno( "Выбор символа", "Крестики начинают?") self.\_create\_field() TicTac.\_window.title('Крестики-нолики')

TicTac.\_window.resizable(0, 0)

TicTac.\_window.mainloop()

#### if TicTac.winner:

if  $sm == 'x':$ 

self.show\_message('Крестики победили!') else:

```
self.show_message('Нолики победили!')
```

```
if TicTac.choose_option():
```

```
TicTac.restart()
```

```
if TicTac.counter == 8 and not TicTac.winner:Self.show_message('Hичья!')
if TicTac.choose_option():
     TicTac.restart()
```
# **ЗАКЛЮЧЕНИЕ**

В ходе производственной практики была выполнена работа в среде PyCharm и использовали материалы библиотеки Tkinter. Были изучены основные аспекты разработки графического интерфейса Python. В итоге, после выполнения практических заданий научились разрабатывать графические пользовательские интерфейсы, с помощью разбора некоторых примеров графического интерфейса Python с использованием библиотеки Tkinter.

# Спасибо за внимание!